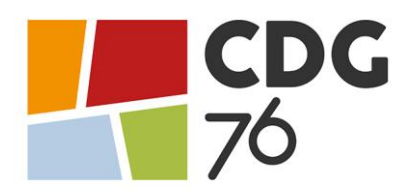

# **IMPORTANT**

# **TRANSMETTRE SON DOSSIER DE PRÉ-INSCRIPTION**

## **ET SUIVI DE VOTRE DOSSIER**

Vous venez de procéder à votre pré-inscription à l'examen professionnel de rédacteur principal de 2ème classe (avancement de grade) – session 2022. Nous vous rappelons que **la préinscription sur Internet ne constitue pas une inscription définitive**. Le Centre de Gestion de la Seine-Maritime ne validera votre inscription qu'à réception du dossier d'inscription selon les modalités ci-dessous (cf. « Procédure de transmission de son dossier de pré-inscription »)

*ATTENTION : Tout dossier déposé ou posté hors délai sera rejeté. Aucun dossier photocopié, converti dans un autre format et modifié, transmis par télécopie ou messagerie électronique ne sera accepté. Les captures d'écran seront également rejetées. Tout incident (retard, perte, affranchissement insuffisant, grève) dans la transmission du dossier, quelle qu'en soit la cause, engage la responsabilité de l'émetteur et entraîne un refus systématique d'admission à concourir.*

### **MODIFICATIONS DU DOSSIER D'INSCRIPTION**

- Les modifications des coordonnées personnelles sont possibles à tout moment (uniquement sur demande écrite par email ou par courrier).
- Les candidats qui se seraient inscrits par erreur à l'examen à d'avancement de grade alors qu'ils répondent aux conditions de l'examen de promotion interne devront impérativement effectuer une nouvelle pré-inscription au plus tard le 13 avril 2022 (avant minuit)**.**

### **PROCÉDURE DE TRANSMISSION DE SON DOSSIER DE PRÉ-INSCRIPTION**

- **1.** Imprimer, dater et signer votre dossier de pré-inscription,
- **2.** Déposer votre dossier de pré-inscription, au service concours du Centre de Gestion 76, **au plus tard le 21 avril 2022\*,** selon les modalités ci-dessous :
- Soit par voie dématérialisée sur votre « espace sécurisé candidat » (\*avant minuit) en vous connectant ainsi : **Utilisez Google Chrome ou Firefox** *(Internet Explorer ne permet pas l'ouverture de la fenêtre de dépôt du dossier).* Pour vous connecter à votre « espace sécurisé candidat », depuis le [site internet du CDG76,](https://www.cdg76.fr/concours-et-examens-professionnels/espace-candidats-et-laureats/espace-candidat/) cliquez sur « consultez son dossier, « espace sécurisé candidat » et saisissez les éléments ci-dessous :
	- $\rightarrow$  **Identifiant** : saisir le code utilisateur, qui vous a été attribué lors de votre préinscription
	- **Mot de passe** : saisir le mot de passe, que vous avez choisi lors de votre préinscription en cas de perte de votre mot de passe, cliquez sur « mot de passe oublié »

-Soit par voie postale (\*cachet de la poste ou preuve de dépôt faisant foi) à l'adresse suivante :

Centre de Gestion de la Seine-Maritime

40 allée de la Ronce – ISNEAUVILLE – CS 50072 - 76235 BOIS-GUILLAUME Cedex.

- Soit à l'accueil du Centre de Gestion de la Seine-Maritime (\*aux horaires d'ouverture) à l'adresse suivante :

40 allée de la Ronce à ISNEAUVILLE

Du Lundi au vendredi de 8H30 à 12H30 et de 13H30 à 17H00 (16H le vendredi)

#### **PROCEDURE POUR DEPOSER LE DOSSIER DE PRE-INSCRIPTION ET LES PIECES COMPLEMENTAIRES**

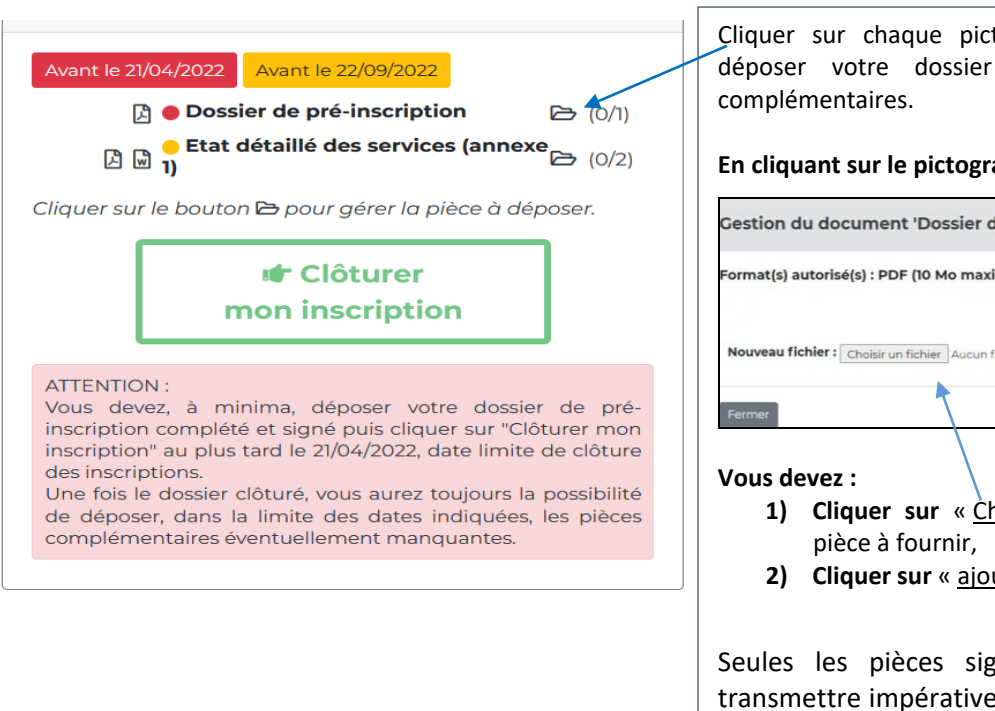

Cliquer sur chaque pictogramme concerné afin de pouvoir déposer votre dossier de pré-inscription et les pièces

#### **En cliquant sur le pictogramme, la fenêtre ci-dessous s'ouvre.**

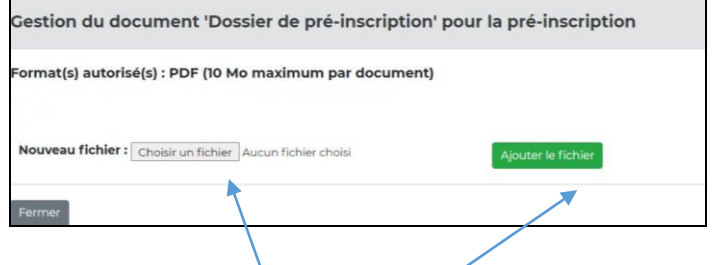

- **1) Cliquer sur** « Choisir un fichier » pour télécharger la
- **2) Cliquer sur** « ajouter le fichier » pour envoyer la pièce.

Seules les pièces signalées d'un rond rouge sont à transmettre impérativement avant la date limite de dépôt. Les pièces signalées d'un rond jaune pourront être transmises ultérieurement.

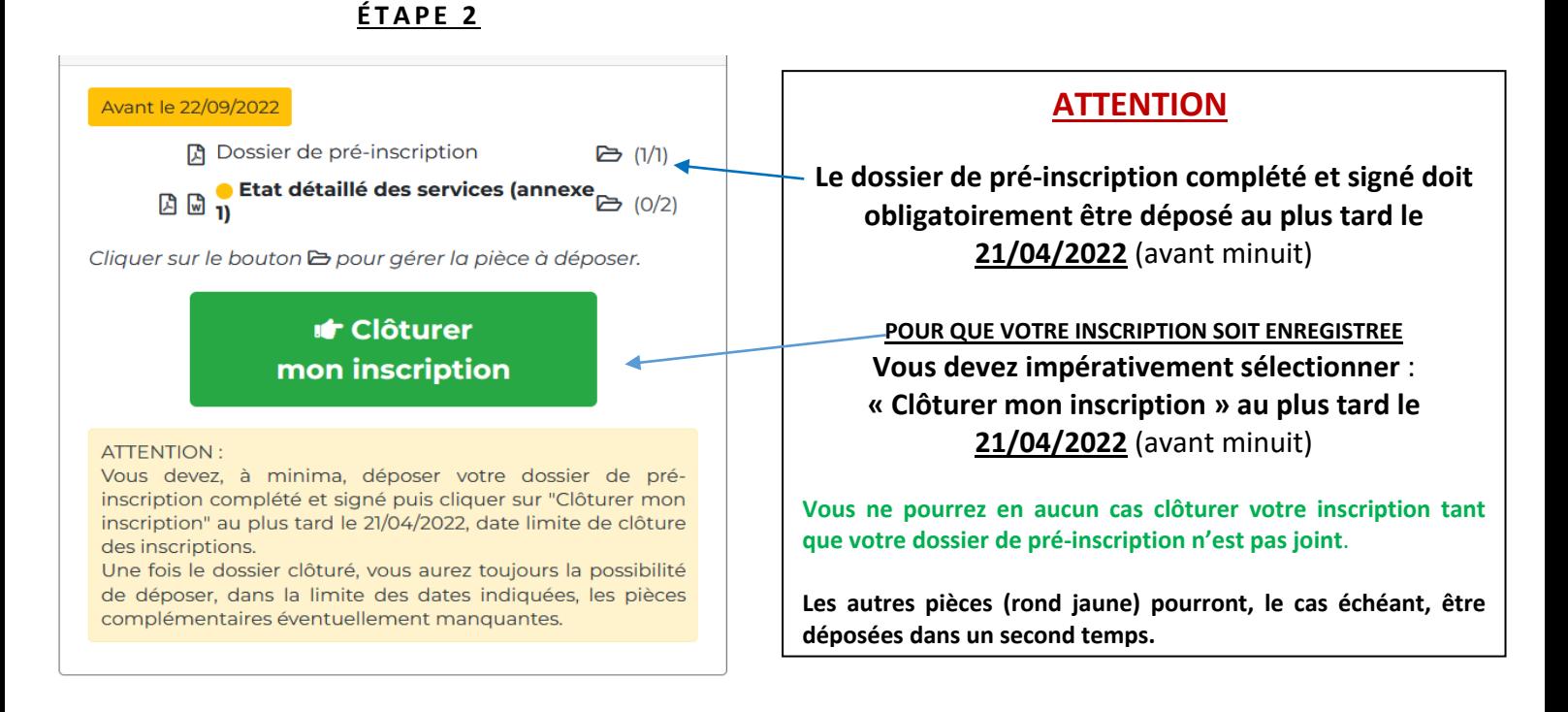

#### **É T A P E 1**

**Il conviendra de revenir sur votre « espace sécurisé candidat » les jours ouvrables suivants la transmission de votre dossier, afin de vous assurer que celui-ci a bien été reçu par le service concours.**

En effet, tant que votre dossier n'est pas déposé et /ou réceptionné par le service concours, la mention suivante sera indiquée sur votre espace sécurisé candidat « *Votre pré-inscription a été enregistrée le xxx à xx, le Centre de Gestion est en attente de votre dossier* **».**

Dès que votre dossier déposé aura été réceptionné par le service concours, la mention suivante apparaitra sur votre espace sécurisé candidat « *votre dossier a été reçu par le Centre de Gestion, il est en cours d'instruction* ».

Lorsque votre dossier aura été instruit par le service concours et, dans l'hypothèse où il ne serait pas complet, la mention suivante figurera sur votre espace sécurisé candidat « *votre dossier est incomplet ».* La liste des pièces manquantes à votre dossier sera alors mentionnée sur votre « espace sécurisé candidat » et il vous appartiendra de transmettre celle(s)-ci, par voie dématérialisée ou postale, lorsque vous serez en mesure de les fournir.

Enfin, lorsque le service concours sera en possession de toutes les pièces de votre dossier, la mention suivante figurera sur votre espace sécurisé candidat « **votre dossier est complet** ».

### **CONVOCATION AUX EPREUVES**

**Les convocations aux épreuves écrite et orale ainsi que le plan d'accès ne vous seront pas envoyés par voie postale. Ces documents seront uniquement téléchargeables sur votre « espace sécurisé candidat » et vous devrez les imprimer.**

Les convocations et les plans seront accessibles une dizaine de jours avant la date de début des épreuves.

Vous serez informé(e) par e-mail, pensez à consulter vos courriels indésirables.